# Usability Report

### GDOT Annotated Bibliography Project

Testing prepared and administered by **Pam Estes Brewer, PhD Associate Professor, Department of Technical Communication Mercer University 478.301.4146 brewer\_pe@mercer.edu**

February 2019

For internal use only

### **Summary**

GDOT seeks to make their repository of research more accessible to their employees. Thus far, the grant team for the Annotated Bibliography project has improved the searchability of the research database, added the ability to create annotated bibliographies, cataloged past projects correctly in the updated system, produced instructions for using the updated system, and tested the usability of the search and data entry functions. In this usability report, we detail the findings of a usability study of the updated system and instructions.

### **Background**

The Georgia Department of Transportation (GDOT) funds research and development initiatives, but the length of the resulting project reports and sheer number of projects prevent quick searching by GDOT decision makers and other personnel. Existing search tools are segmented and do not provide a comprehensive set of relevant, user-friendly search parameters. Thus, locating a specific project is cumbersome and difficult for GDOT personnel, from management to support staff. GDOT requests that an annotated bibliography be created of all archived research reports (at least back to the 1990s). Further, GDOT is seeking an integrated, easily-maintained, digital repository that can house such bibliographies and reports, while also providing relevant, reliable, and usable search functions that all GDOT employees can use to effectively locate and access the reports.

Members of the grant team have created a user-friendly, easily-maintained, digital repository for storing, searching, recalling, and preserving bibliographic entries that includes a customized taxonomy and the ability to create customized annotated bibliographies. In order to ensure that the newly customized system is usable for the audience, the grant team performed systematic usability assessment with GDOT personnel.

### **Test Objectives**

- o Assess the usability of the search function and the associated instructions for the updated EOS GDOT database—both public facing (front end) and proprietary (back end)
- o Assess the usability of the data entry function and the associated instructions for the updated EOS GDOT database (back end)
- o Assess the use of the new taxonomy for searching (front and back ends)

### **Methods**

Data was collected via pre-test questionnaire (see Appendix A), testing (see Appendix B), post-test instructions usability scale (see Appendix C), post-test system usability scale (see Appendix D), and a brief final interview. Changes to the protocol were not made after the GDOT pilot, so pilot data is included in this analysis.

### **Test Schedule and Participants**

GDOT leaders run reports based on management queries and use reports to make new funding and research agenda decisions. GDOT managers and staff do data entry and data management. They are responsible for data accuracy, record classification, and searchability of records.

Participants were recruited for their representation in these groups and for their representation in various roles and departments at GDOT.

Testing was completed on January 30, 2019 at the Forest Park GDOT-OMAT office. The grant team tested seven participants on search (front end and back end) and/or data entry (back end) in the EOS system. See Table 1.

| P. Number             | P. Name                | P. Title                                     | <b>Tasks Assigned (see</b><br>Appendix B for a list of<br>tasks) |
|-----------------------|------------------------|----------------------------------------------|------------------------------------------------------------------|
| Participant 1 (pilot) | <b>Brennan Roney</b>   | <b>Research Engineer</b>                     | 1, 2, 3, 5                                                       |
| Participant 2         | lan Rish               | <b>State Pavement Engineer</b>               | 1, 2, 3                                                          |
| Participant 3         | <b>Robert Carswell</b> | Program Coordinator GATECH<br><b>UTCs</b>    | 1, 2, 3                                                          |
| Participant 4         | Sarah Jones            | Civil Engineer 3                             | 4, 5                                                             |
| Participant 5         | Binh Bui               | <b>Research Implementation</b><br>Manager    | 4, 5                                                             |
| Participant 6         | Sarah Lamothe          | <b>Transportation Planning</b><br>Specialist | 1, 2, 3                                                          |
| Participant 7         | Amy Ramsey             | <b>Office Manager</b>                        | 4, 5                                                             |

Table 1. Participants

### **Test Environment**

Participants joined Pam Brewer and Jennifer Goode of Mercer University in the GDOT-OMAT conference room. They proceeded through the protocol that included questionnaires, usability testing, and an interview. The complete protocol took no more than 45 minutes per participant.

The full assessment was conducted using Zoom web conferencing software, provided by Mercer University. The test was run using PCs. Participants accessed Zoom through an internet connection, and the session recordings were archived. Audio, video, and text transcripts were captured as well as the participants' cursor movements on the screen.

### **Findings**

Overall, participants found the EOS system useful and usable; however, their responses indicated there is significant need for improvement. We present all useful findings below but wish to emphasize the following three issues as most important:

- The use of RB as a GDOT research report call number is not familiar or logical for participants.
- Identifying years of publication and searching a year range on the front end was difficult and often failed.
- More aids/instructions are needed online at the point of use in order to avoid less-than-successful searches.

Participants avoided using the printed instructions until pressed to do so either with task failure or prompting from the facilitator. When they reflected on use of the instructions, they indicated they would like for more of the instructions to appear on-screen in the system and would like for the instructions to be less complex and easier to use.

In this section, you will find the results of the usability study of the EOS system updates and associated instructions, beginning with some participant characteristics. The findings have been categorized as follows:

- Strengths
	- Weaknesses categorized as follows
		- o Data Entry
		- o Error Reporting
		- o Labeling
		- o Navigation
		- o Searching and Taxonomy
		- o Other

#### **Participants**

As you would expect, participants use EOS to share information with outside research agencies, find research for presenting to manufacturers, search for past research to create plans for new research, enter data, and catalog research. You can see basic participant use information in Figures 1 and 2.

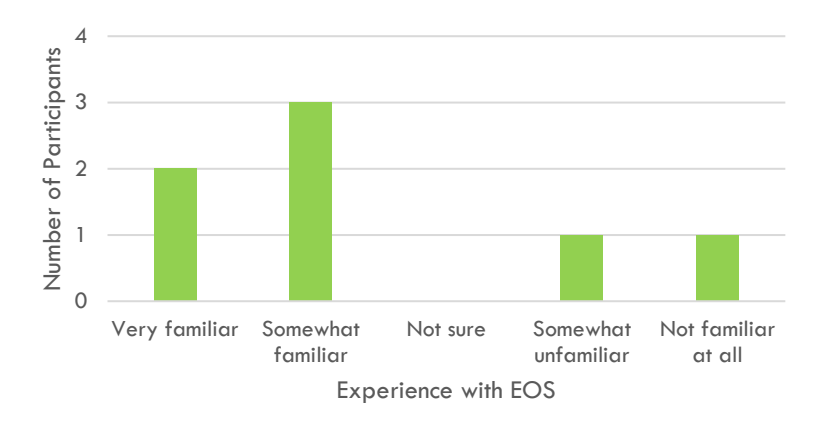

Figure 1. Participant Experience with EOS System

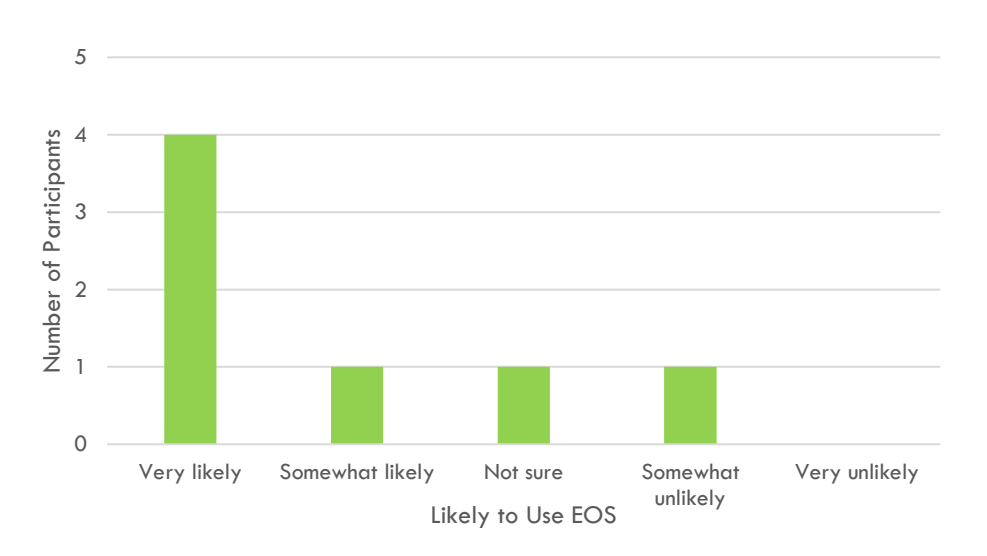

Figure 2. Participant Use of EOS System

Prepared by Dr. Pam Estes Brewer, Mercer University 2/15/2019 Usability Report 4 For the Georgia Department of Transportation

### **Areas of Strength**

Participants identified the following strengths of the system and instructions:

- The **Words** field can now be used to search abstracts as well as other information in a record.
- Search categories in the taxonomy correlate with GDOT departments.
- Rollovers aid navigation.

### **Areas of Weakness**

Areas that need improvement in the system and instructions are categorized as follows:

- Data Entry
- **•** Error Reporting
- Labeling
- **•** Navigation
- Searching and Taxonomy
- Other

Detailed findings for each category are described below.

#### *Data Entry*

- Entering a single record took participants 22 to 32 minutes.
- There is a lot of room for error during data entry, including spelling and coding errors. Participants often misspelled while working in the system.
- Participants first entered names in the wrong order as they didn't see the author format in the instructions.
- Participants wondered about the information they were skipping as they followed the instructions for data entry.

#### *Error Reporting*

 At the end of the data entry task (task 5), all participants received error messages. The message codes varied among participants, but the system provided no information on what the error codes meant or how to fix them.

#### *Labeling*

- The RB call number for GDOT research reports was not familiar to participants unless they had worked with data entry in the past. In other words, it was not a logical designation for participants. They are familiar with the RP designation for GDOT research.
- The year in which a report was published appears in the **Published** field and not in a field of its own. This was not obvious to participants.
- Participants questioned whether the year of publication is based on the annual or the fiscal year.
- Participants tried to search for reports that were published in a range of years by using the **Year**  field.
- Participants thought that the asterisk used in the instructions was part of a search string.
- Some participants did not equate "words" with "keywords" for searching.
- Participants did not understand why "select all" and "view all" did not result in viewing all records at the same time.
- The meaning of "place under serial control" was unclear during data entry.
- The meaning of "source not specified" was unclear during data entry.

#### *Navigation*

 The RB call number for research reports caused task failure for all but experienced staff. See the labeling section for more information.

- Participants said that there is no help for searching online in the EOS system. One example provided is that the instructions beneath the "show search" options don't make action clear.
- Participants spent some time finding the PDF versions of reports. They eventually found them at the bottom of the screen.
- Participants could not find the year range fields. Several tried to enter individual years into the **Year** field. This was a problem on the front-end interface but not on the back end where the range fields are more accessible.

#### *Search and Taxonomy*

- In general, the use of the taxonomy for searching was a failure. Participants either didn't notice it or couldn't figure out how to use it. However, when they reflected on the test, they thought that the taxonomy has the potential to be useful if some on-screen prompts help them use it. The following list represents some of the test behavior:
	- o Only went to instructions as last resort
	- o Did not connect the taxonomy instructions on the front page of the instructions with those on the back
	- o Entered several topics in the **Subject** field that didn't work
	- o Did not see the year in the search results
- Multiple participants requested that search help be provided online in the form of tips and suggested keywords for searching. Essentially, they want help for non-experts to conduct effective searches using the system.

#### *Other*

- A participant found one research report that is not coded as RB (by Wang).
- The drop-down menu on **Location** didn't work.
- The website looks dated.

### **Recommendations**

We prioritize resolving the disconnect with RB labels, making the year range visible on the front-end search, putting more instructions on screen, cautioning users to use the instructions carefully, and training users on the system as the highest priority recommendations. As a minimum, linked PDF copy of instructions would help with navigation. The instructions could be presented in a single PDF or in smaller PDF "modules" at the points of need. See Figure 3.

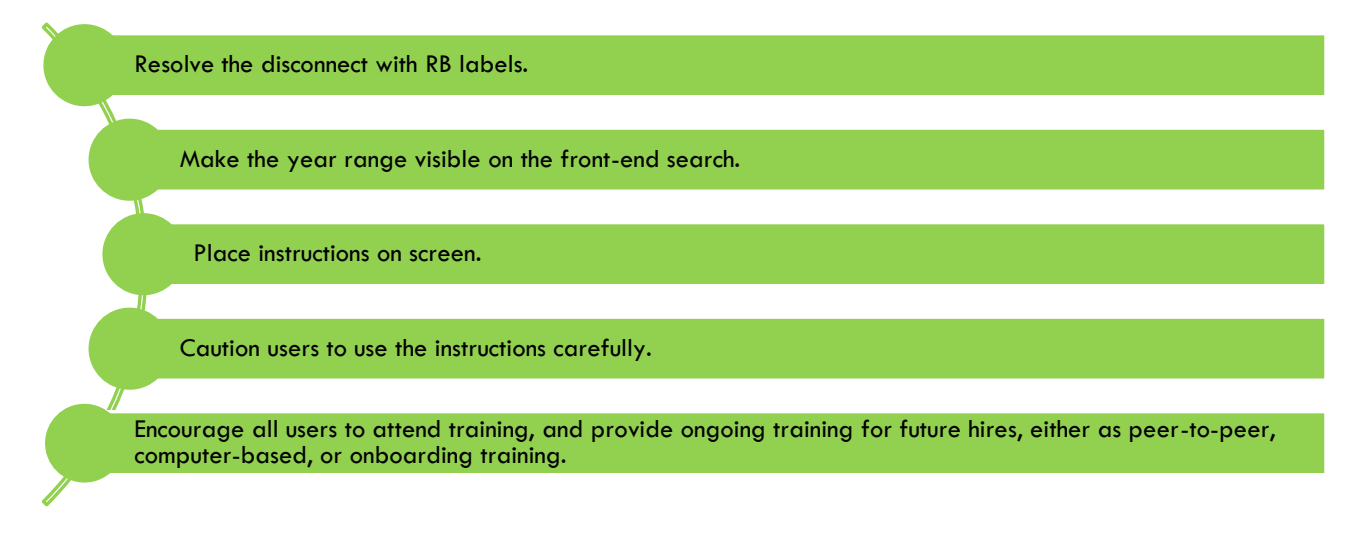

Figure 3. Five most significant recommendations of usability assessment

People tend to use instructions as a last resort unless the pieces they need are readily available during tasks. In order to ensure effective searching and accurate data entry, the system design needs to accommodate for this behavior.

For detailed recommendations, refer to the sections and tables below.

### **Data Entry**

The data entry process is tedious and must be accurate; otherwise, searches will not yield reliable results. See recommendations in Table 2.

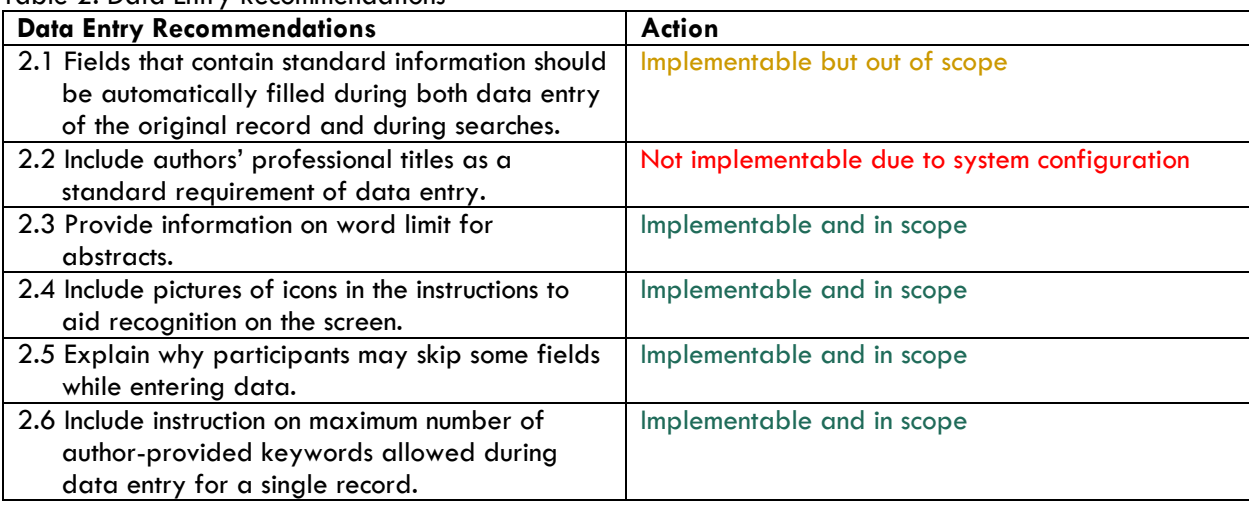

### Table 2. Data Entry Recommendations

### **Error Reporting**

### Table 3. Error Reporting Recommendations

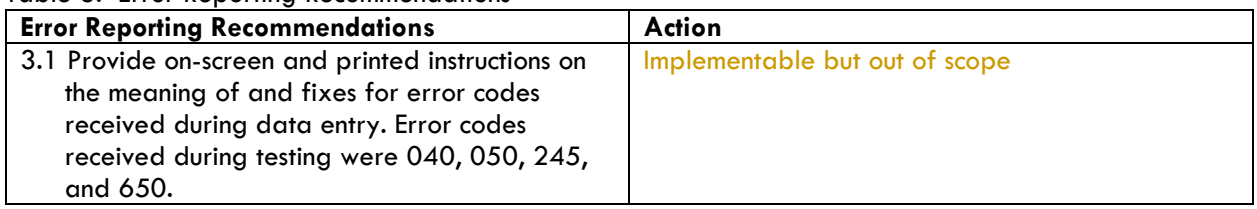

### **Labeling**

### Table 4. Labeling Recommendations

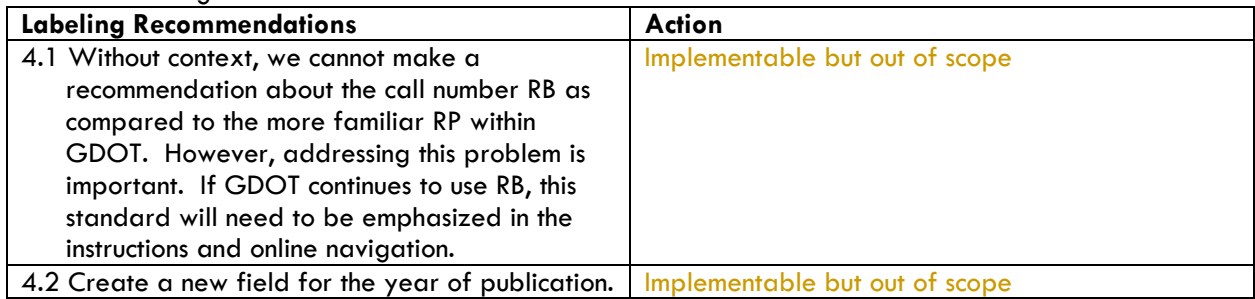

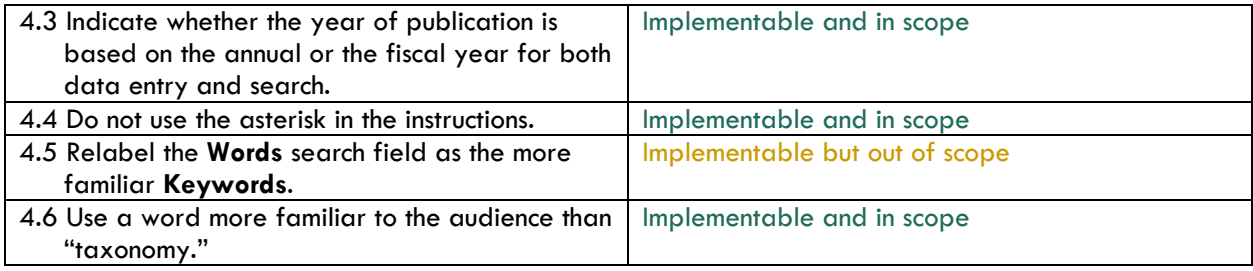

### **Navigation**

### Table 5. Navigation Recommendations

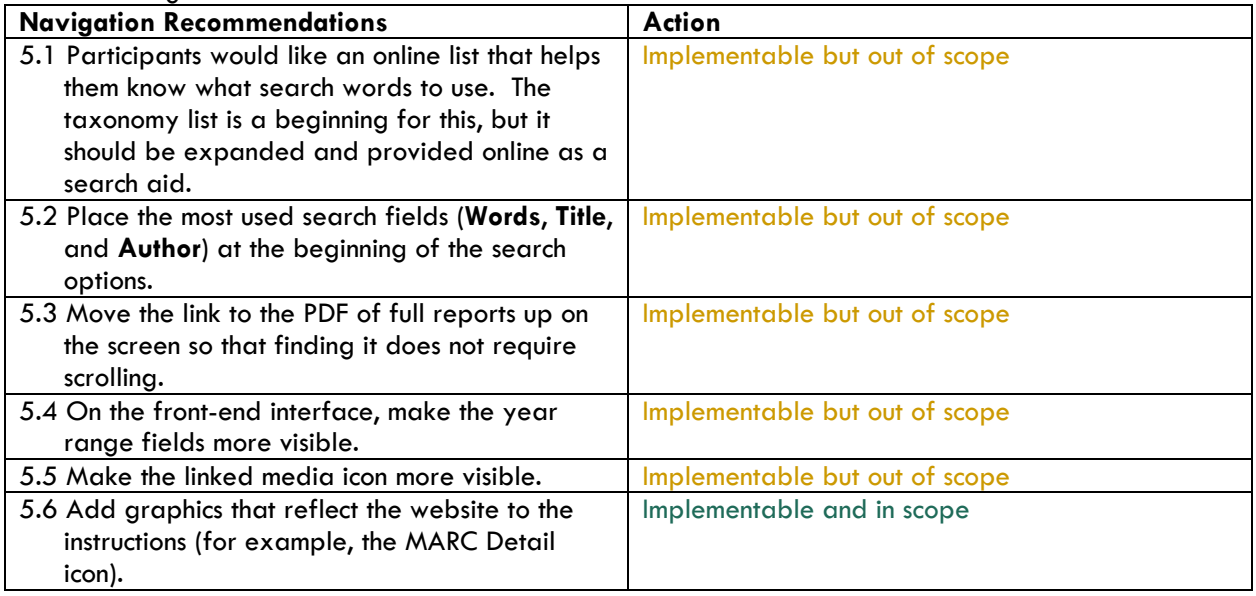

### **Search and Taxonomy**

Table 6. Search and Taxonomy Recommendations

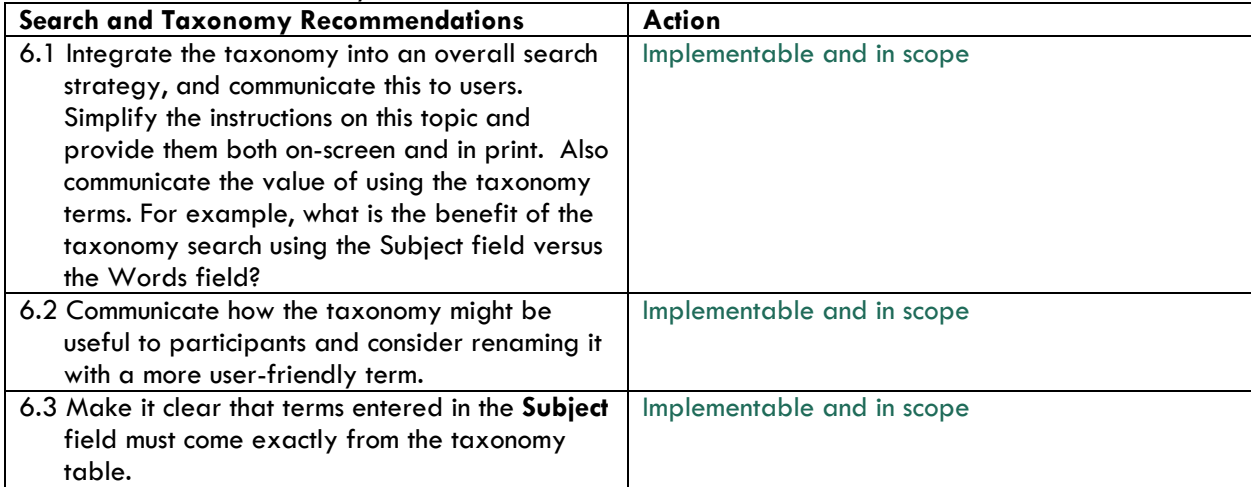

### **Other**

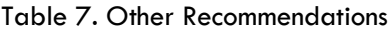

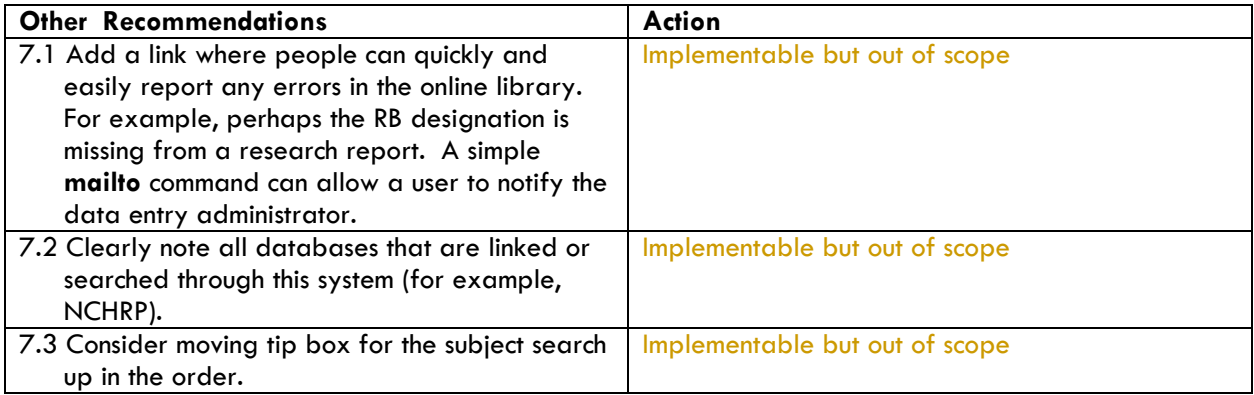

### **Conclusion**

The grant team has established a new search taxonomy and reliable search process, updated GDOT research report records to librarian cataloging standards, made abstract content searchable, created instructions for supporting use of the front-end and back-end EOS system, and usability tested all of these elements with current GDOT employees. We find that the EOS system is a robust cataloging system that has expansive cataloging features and integrative capabilities with other library systems across the nation. However, the system is primarily designed for use by librarians. Popular search tools, like Google, have impacted how users expect search applications to perform. While EOS holds great promise for archiving valuable research artifacts, GDOT employees must be trained on specific data functions within EOS to make their search efforts fruitful. The team's instructional tools and initial training will help with this educational endeavor, but some elements of the EOS system design and functionality may persist and frustrate users over time. We recommend that GDOT remain committed to the new standards and processes for data entry and maintenance within EOS, while also considering user experience moving forward. If the EOS system design and interface cause more confusion in spite of ongoing training, GDOT should consider seeking assistance with further customization of the tool's interface.

### **Appendix A GDOT EOS.Web Usability Assessment Pre-Test Questionnaire Findings**

Name

### How familiar are you with the EOS system that contains past GDOT research?

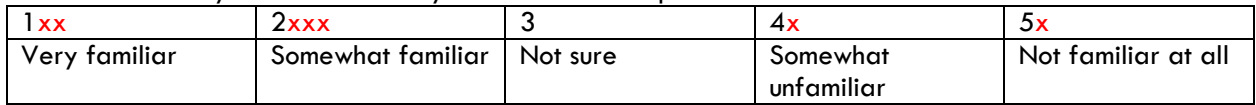

If you are familiar with the EOS system, how would you describe its usability?

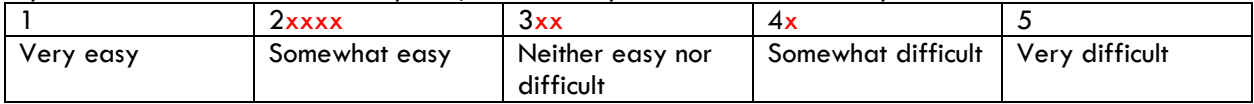

How likely are you to interact with the updated EOS system in the future?

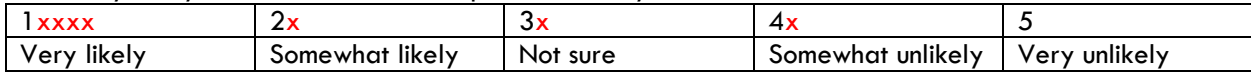

If you are likely to interact with the updated EOS system in the future, how are you likely to use it?

### **Appendix B GDOT EOS.Web Usability Assessment Scenarios/Tasks**

Which web browser does the participant usually use? Record browser chosen for testing.

### **For the following tasks, use the EOS.Web Front-End User Guide.**

### **Task 1**

Feel free to review the instructions briefly to get an idea of content.

- 1. Using the Front-End User Guide, go to the Roy Flynt Memorial Library home page.
- 2. You are part of a GDOT project to assess the effects of stormwater on Georgia roads. Using the public access link (front end) for the EOS.Web system and the instructions, find information on your topic.
- 3. How many research reports are identified?
- 4. View the PDF of one of the research reports

### **Task 2**

- 1. Go to the Roy Flynt Memorial Library home page.
- 2. Your team is going to prepare a report about bridge safety in the Atlanta area. You have been asked to brief your team on research that GDOT has already completed. Use the EOS.Web to complete this task.
	- How many results do you get?
- 3. Narrow your search to the past 3 years only.
	- How many results do you get?
	- How many are GDOT research reports?

### **Task 3**

- 1. Go to the Roy Flynt Memorial Library home page.
- 2. GDOT has a new search taxonomy to aid consistency in searching (in case keywords don't find all related material). Use the subject taxonomy to find information on public transportation.
	- a. What types of information do you see?

#### **For the following tasks, use the EOS.Web Back-End User Guide:**

### **Task 4**

Feel free to review the instructions briefly to get an idea of content.

- 1. Using the Back-End User Guide, go to the Roy Flynt Memorial Library home page.
- 2. Log in.
- 3. Your team is going to prepare a report about erosion. You have been asked to brief your team on research GDOT has already completed with regard to erosion. Use EOS.Web to complete this research.
	- How many results do you get?
- 4. Narrow your search to the past 5 years only.
	- How many results do you get?
	- How many are GDOT research reports?
	- View the PDF of one of the research reports.

#### **Task 5**

1. Go to the Roy Flynt Memorial Library home page. Some new reports have come in and need to be put into EOS. Here is the information on one of them. Enter it into the system. Use the name "Usability Test X" for the title.

### **Appendix C GDOT EOS.Web Usability Assessment Post-Test Instruction Findings**

1. I think that I would like to use these instructions frequently.

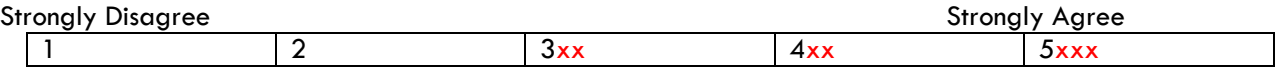

## 2. I found the instructions unnecessarily complex.<br>Stronaly Disagree

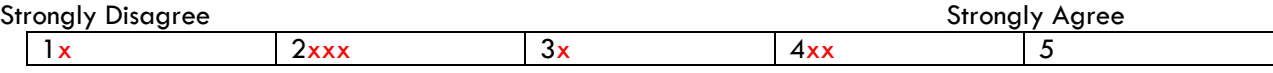

3. I thought the instructions were easy to use.

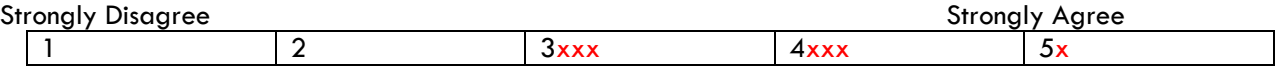

#### 4. I thought there was too much inconsistency in the instructions.

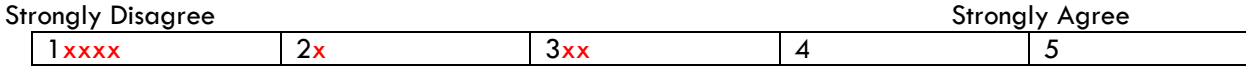

5. I would imagine that most people would learn to use these instructions very quickly.

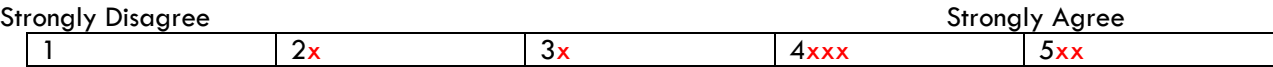

#### 6. I found the instructions very cumbersome to use.

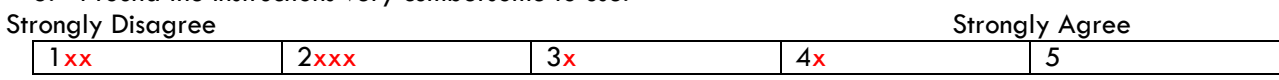

7. I felt confident using the instructions.

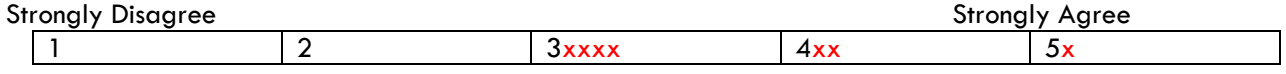

### **Appendix D GDOT EOS.Web Usability Assessment Post-Test System Usability Scale Findings**

Name

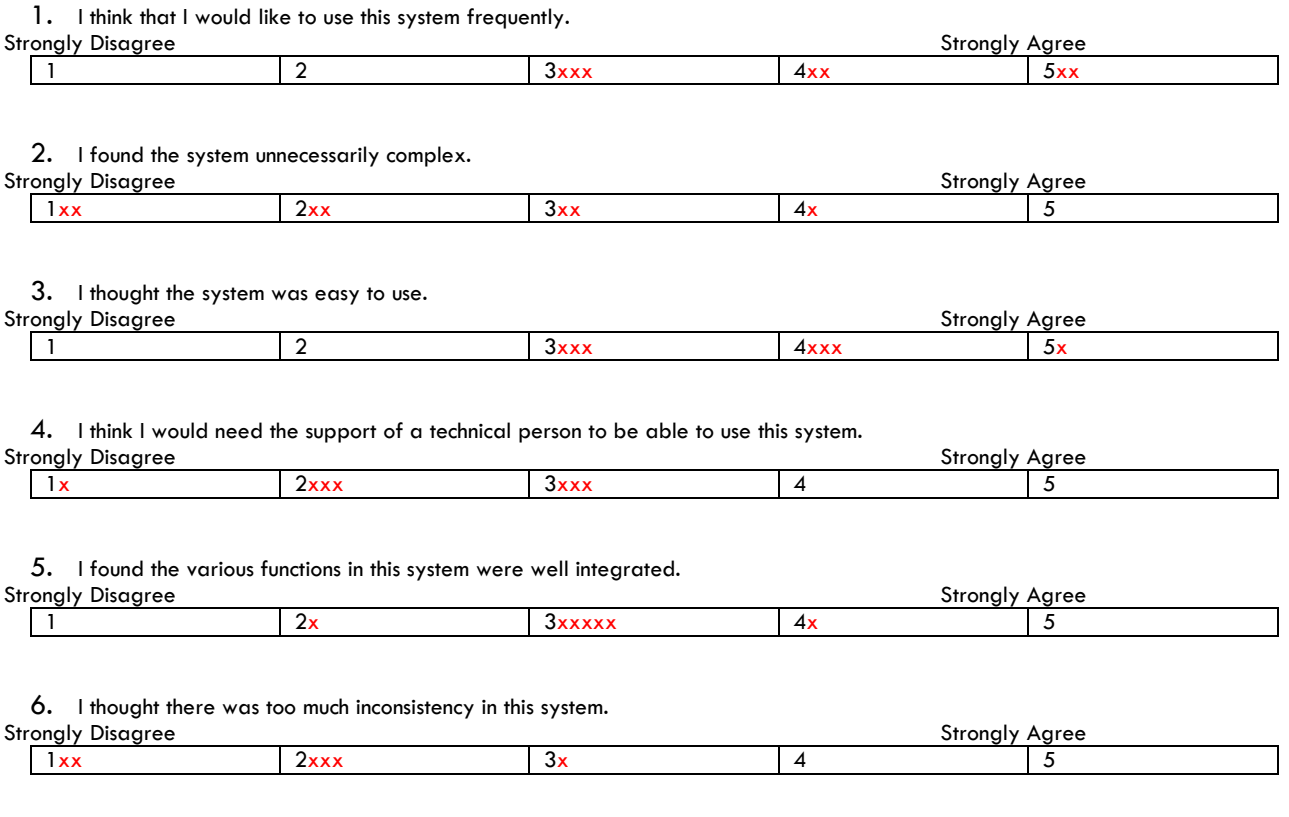

7. I would imagine that most people would learn to use this system very quickly.

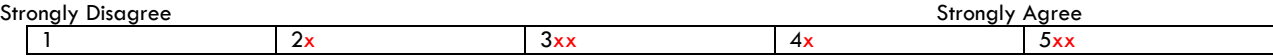